## ПРОГРАММНАЯ РЕАЛИЗАЦИЯ ЗD-МОДЕЛИ «ВАЛ» НА AUTOLISP

## Н. М. Белашов

Учреждение образования «Гомельский государственный технический университет имени П. О. Сухого», Республика Беларусь

## Научный руководитель В. С. Мурашко

Твердотельное моделирование - более естественный способ выразить суть изделия. Работа в трехмерной среде помогает конструкторам сократить время, необходимое для преобразования пространственного образа в двумерные чертежи. Лучшее визуальное представление изделия помогает и на последующих стадиях жизненного цикла проекта. Например, из модели можно автоматически получить изображение всех компонентов в разобранном виде и использовать его в качестве иллюстрации в инструкции по сборке. Одним из главных преимуществ трехмерного моделирования является возможность быстрого формирования чертежей. В трехмерную модель удобно вносить изменения, а чертежи после этого не надо формировать заново достаточно вызвать команду их обновления. Поскольку в трехмерных моделях содержится намного больше инженерной информации, чем в двумерных чертежах, другим важным преимуществом твердотельного моделирования является возможность использования результатов моделирования на последующих стадиях - например, в приложениях для инженерных расчетов или генерации программ для станков с ЧПУ. Возможные ошибки конструирования выявляются уже на ранних стадиях.

Объектом исследования являются следующие детали: многоступенчатый вал с двухсторонним расположением ступеней, многоступенчатый вал с двухсторонним расположением ступеней и сферическим торцем или сферической поверхностью.

Цель работы – разработка программы-параметризатора для построения 3D-модели многоступенчатого вала со следующими дополнительными элементами: шпоночным пазом закрытого типа, открытым левым шпоночным пазом, открытым правым шпоночным пазом, дополнительным отверстием, глухим отверстием, скруглением, фаской.

В настоящее время рынок САПР представлен целым рядом программных продуктов. Наиболее распространенные из них: KOMПAC, AutoCAD, T-flex, Solid-Works и другие программы работают в среде Windows, имеют открытый интерфейс. Однако необходимо отметить, что наиболее универсальным инструментом для решения задач проектирования и технологической подготовки производства сегодня можно признать пакет программ CAПP AutoCAD. Это объясняется тем, что в постоянно развиваемой системе AutoCAD не возникает больших затруднений по использованию языка высокого уровня AutoLISP. Применение этого языка значительно ускоряет процесс разработки проектной локументации. AutoLISP позволяет разрабатывать функции для решения самых разнообразных задач, а также создавать эффективные системы и подсистемы САПР, связанные с обработкой и анализом графической информации, получением готовой документации в виде чертежей.

Итак, для выполнения поставленной задачи выбран встроенный в САПР AutoCAD интерпретатор языка AutoLISP [1]. Используя язык AutoLISP, появляется возможность программирования 3D-модели детали «Вал» с параметризацией.

В работе [2] была решена первая часть поставленной задачи – построение параметрической 3D-модели многоступенчатого вала без реализации дополнительных элементов. В результате была разработана программа «VAL»

Для построения шпоночного паза, отверстия, фаски, скругления в программу «VAL» добавлены следующие функции:

 $-$ раz (R D H X Y Z) – функция рисования закрытого шпоночного паза;

- pazlev (R D H X1 Y Z ) - функция рисования открытого шпоночного паза левого;

- pazprv (R D1 H X Y Z) - функция рисования открытого шпоночного паза пра-BOLO:

 $-$  otv (R H X Y Z) – функция рисования дополнительного отверстия;

- otvgl (R H X Y Z) - функция рисования глухого отверстия;

- skruglenie (R) - функция рисования скругления;

- faska (В Н) - функция рисования фаски.

После построения выбранного типа 3D-модели многоступенчатого вала пользователю в диалоговом режиме предлагается выбрать одно из пяти действий: [/Пазы/Отверстия/Скругление/Фаска/Выход].

Если выбрано «Пазы», то в диалоговом режиме уточняется, какой требуется шпоночный паз: [/Закрытый шпоночный паз/открытый Левый шпоночный паз/ открытый Правый шпоночный паз/Выход]. Затем у пользователя запрашиваются следующие данные: ширина, длина, глубина шпоночного паза и координирующий размер от левого торца. До тех пор пока не будет выбрано действие «Выход», можно создать любой шпоночный паз.

Если выбрано «Отверстия», то в диалоговом режиме уточняется какое требуется отверстие [/Дополнительное отверстие/Глухое дополнительное отверстие/Выход].

Затем у пользователя запрашиваются следующие данные: радиус отверстия, координирующий размер от левого торца, а для глухого отверстия - еще и глубину отверстия. До тех пор пока не будет выбрано действие «Выход», пользователю предоставляется выбор любого отверстия.

Если выбрано «Скругление», то в диалоговом режиме уточняется, какой радиус скругления: [/Радиус скругления]. Затем у пользователя запрашивается «выберите ребро».

Если выбрано «Фаска», то в диалоговом режиме уточняется, какой размер фаски: [Размер фаски по горизонтали/Размер фаски по вертикали]. Затем у пользователя запрашивается «выберите ребро».

На рис. 1 представлена параметрическая 3D-модель: многоступенчатый вал с двухсторонним расположением ступеней и шпоночными пазами, а на рис. 2 со шпоночным пазам и отверстием, полученные с помощью программы «VAL».

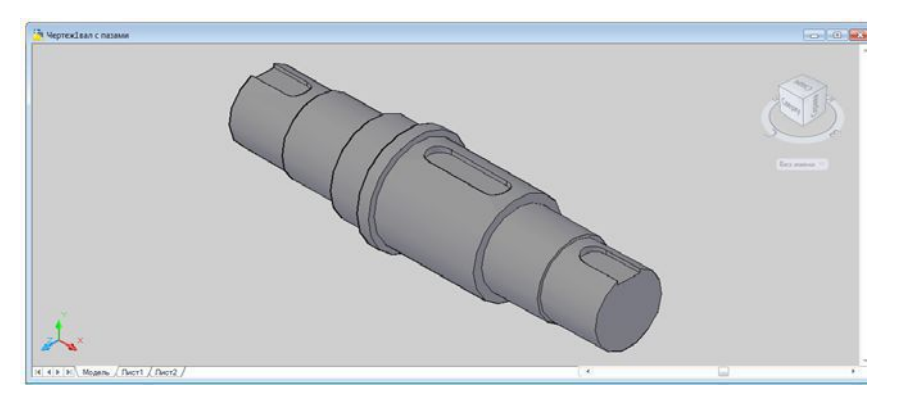

Рис. 1. Параметрическая 3D-модель: многоступенчатый вал с двухсторонним расположением ступеней и шпоночными пазами

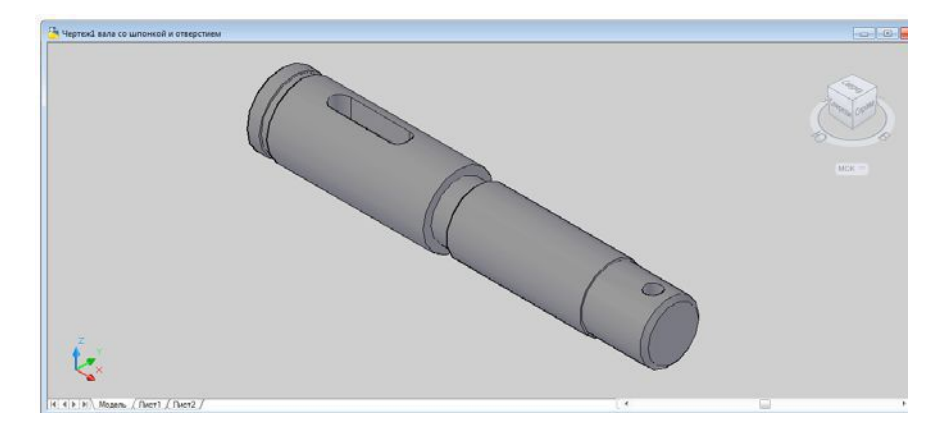

Рис. 2. Параметрическая 3D-модель: многоступенчатый вал с двухсторонним расположением ступеней и шпоночным пазом и отверстием

Олним из основных направлений в развитии автоматизированного проектирования изделий машиностроения в настоящее время является широкое использование параметрического моделирования, сущность которого состоит в создании математической модели класса конструктивно однородных изделий, а затем в генерации изображений этих изделий по набору задаваемых размерных параметров.

Разработанная программа «VAL» является программой-параметризатором. Пользователь запускает программу, выбирает тип 3D-модели детали «Вал», вводит требуемые размеры. Программа отрисовывает на экране 3D-модель детали. Пользователь оценивает ее и при необходимости вводит размеры снова до достижения требуемого результата.

Для более подробного представления параметрической 3D-модели детали типа «Вал» в дальнейшем планируется разработка новых вспомогательных элементов, что позволит более полно передать геометрическую форму детали.

Литература

1. Мурашко, В. С. Использование языка AutoLISP для автоматизированного проектирования: лаборат. практикум по курсу «Основы автоматизированного проектирования» для студентов специальностей 1-36 01 01 «Технология машиностроения» и 1-36 01 03 «Технологическое оборудование машиностроительного производства» днев. и заоч. форм обучения. -Гомель: ГГТУ им. П. О. Сухого, 2007. - 35 с.

## **Cекция VIII. Информационные технологии и моделирование** *557*

2. Белашов, Н. М. Параметрическая 3D-модель деталей типа «вал» / Н. М. Белашов // Исследования и разработки в области машиностроения, энергетики и управления : материалы XVII Междунар. науч.-техн. конф. студентов, аспирантов и молодых ученых, Гомель, 27–28 апр. 2017 г. / М-во образования Респ. Беларусь, Гомел. гос. техн. ун-т им. П. О. Сухого ; под общ. ред. А. А. Бойко. – Гомель : ГГТУ им. П. О. Сухого, 2017. – С. 510–513.